## **Payments calculator**

The payment calculator is designed to quickly calculate the amount that you need to deposit to pay for the trackers. And also it allows you to analyze the estimated costs for a certain period.

1/3

## How to find payments calculator

- → Goto to main page https://livegpstracks.com website
- → You will see your account information in the top right corner of the main page (if you signed in)
- $\rightarrow$  Press on the balance amount

|                | Your login: companyuser                                                                                                    | Your login: companyuser, Your plan: Professional, Your balance: 4.51 F |  |  |  |  |  |
|----------------|----------------------------------------------------------------------------------------------------|------------------------------------------------------------------------|--|--|--|--|--|
| GPS monitoring |                                                                                                    | We are in social networks                                              |  |  |  |  |  |
| <b>.</b>       | Live GPS Tracking is a modern professional solution for sattelite monitoring of various ty transport and special vehicles. |                                                                        |  |  |  |  |  |
| - **           | Key advantages of our monitoring service                                                                                   |                                                                        |  |  |  |  |  |
| prices.        | oftware development that allows us to maintain compet<br>g will pleasantly surprise you. Plan calculator.                  | titive                                                                 |  |  |  |  |  |
|                | cts are serviced for free.<br>odels are supported, that allows connecting your devices                                     | is in in                                                               |  |  |  |  |  |
|                | Read more about service features!                                                                                          |                                                                        |  |  |  |  |  |
|                | _                                                                                                    |                                                                        |  |  |  |  |  |

 $\rightarrow$  On the payment page there is a "Payments Calculator". Click on the text.

| > Balan | ice refilling |                                                                           | Account re           | efilling | Plan: <b>Professional</b><br>Balance: 3.78 EUR |  |  |
|---------|---------------|---------------------------------------------------------------------------|----------------------|----------|------------------------------------------------|--|--|
| _       | inter paym    | ent amount:                                                               | EUR                  | [        | Payments calculator<br>Get an invoice          |  |  |
|         | ÎÎÎ           | B2B direct bank<br>For companies or self-emp<br>Check and fill the compan | ployed entrepreneurs |          |                                                |  |  |

In the calculator window:

- Trackers quantity by default, the number of devices connected to the account is set
- Period default is 1 month
- Plan for paid accounts connected plan, for free accounts the plan with the lowest cost
- Amount the calculated cost for the given number of trackers.

|   |        |                                             |                                       | Travel Online                                                                                                    | Tracks storage           | Tools        | Soft                      | Settings | Contact                                                                               | : 🗰 En        | Sign Out |  |
|---|--------|---------------------------------------------|---------------------------------------|----------------------------------------------------------------------------------------------------|--------------------------|--------------|---------------------------|----------|---------------------------------------------------------------------------------------|---------------|----------|--|
|   | Settin | i <b>gs</b> for account, tr                 | ackers, pers                          | sonal details, balance                                                                                                    | refilling, change of pas | sword and ot | her data.                 | GPS      | LIVE                                                                                  |               |          |  |
|   |        | p   Management   Log  <br>Balance refilling |                                       | Payment calculator<br>Enter the trackers quantity, select period and plan. The calculator will<br>calculate the required payment amount. |                          |              |                           |          | er   Available models<br>Plan: <i>Professional</i><br>Balance: 3.78 EUR <u>Refill</u> |               |          |  |
| l |        | nter paym                                   | nent a                                | Trackers quant<br>Period:<br>Plan:<br>Amount:                                                                                            | e amount will auto       | 1            | )<br>Month<br>Sional, 4 E |          |                                                                                       | nts calcula   | itor     |  |
|   |        | Î                                           | B2B<br>For con<br>Check a<br>All outs |                                                                                                    | Apply                    | Reset        | Clos                      | se       |                                                                                       | Get an invoid | ce       |  |
|   | ра     | ddle                                        | Paddl<br>VISA/Ma<br>More det          | asterCard, PayPal                                                                                                    |                          |              |                           |          |                                                                                       | Refill        |          |  |

Change any of the parameters and the amount will be automatically recalculated.

To restore the default settings, click on the "Reset" link

Click on the "**Apply**" button and the selected amount will be substituted in the payment amount field.

Click the "Close" button to close the calculator without changing the payment amount.

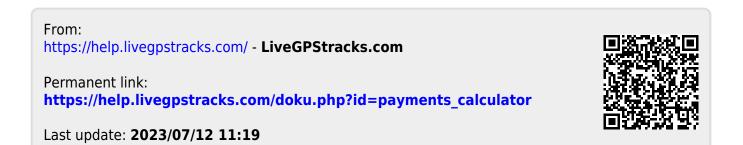